## LET OP:

Het kopiëren van spellen is illegaal. U mag wel van spellen die u bezit een back-up maken, die u dan in plaats van het originele spel gebruikt. Deze handleiding mag alleen gebruikt worden voor het branden van back-ups. Het gebruik van deze handleiding is voor eigen risico. Ombouw Limburg aanvaart geen enkele aansprakelijkheid, ook niet m.b.t. XBOX LIVE!

Handleiding Spellen Branden voor de Wii.

Benodigdheden:

- IMGBurn [\(www.imgburn.com\)](http://www.imgburn.com/)
- Lege Verbatim DVD+R / DVD-R
- Imagebestand van het spel met region: PAL

Stap 1:

Start het programma IMGBurn

Stap 2:

Klik op Write Image file to disc

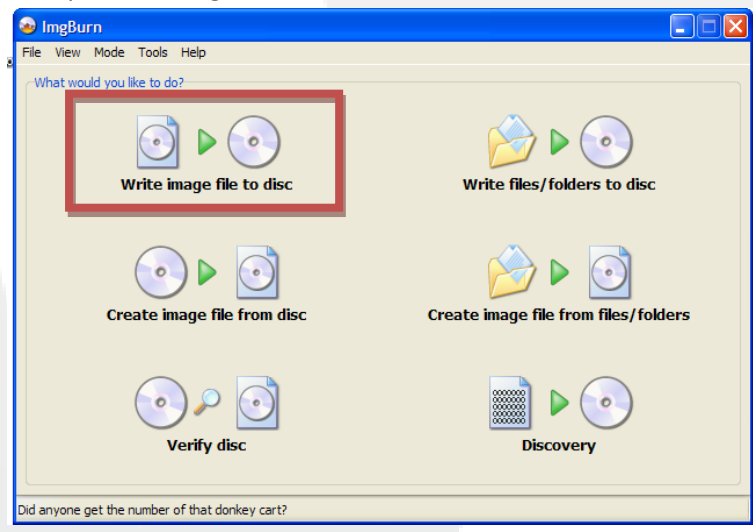

## Stap 3:

Klik op het mapje met het vergrootglas en selecteer het imagebestand.

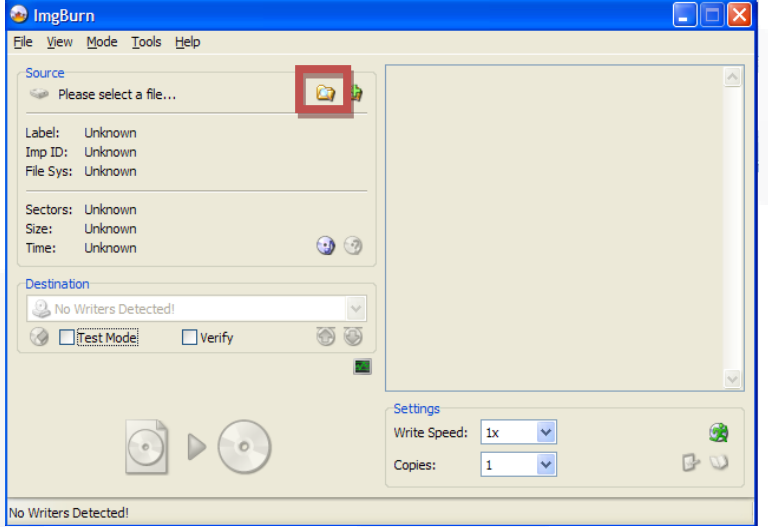

## Stap 4:

Stel rechtsonder de Write Speed zo laag mogelijk in

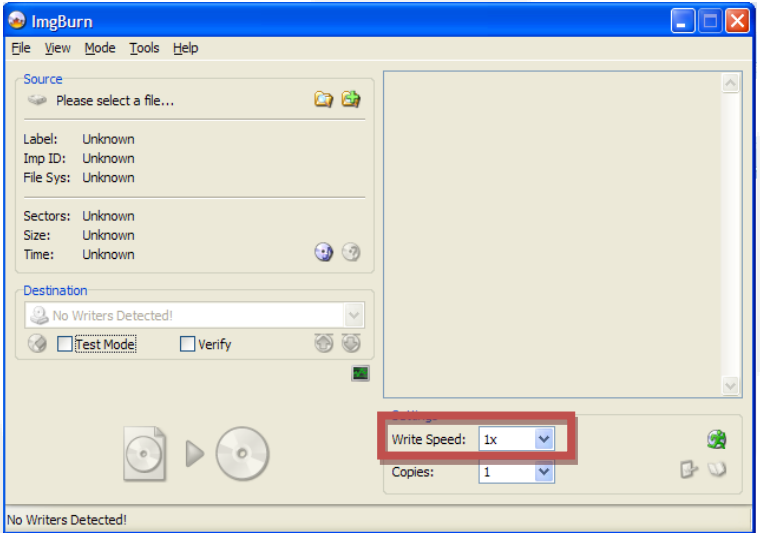

## Stap 5:

S

No Writers Detec

 $\mathbb{D}$  $\left(\circ\right)$ 

**O** ImgBurn  $\Box$  $\Box$  $\times$ Eile View Mode Tools Help Source<br>Please select a file...  $\omega$ Label: Unknown<br>Imp ID: Unknown<br>File Sys: Unknown Sectors: Unknown<br>Size: Unknown<br>Time: Unknown  $\odot$ Destination No Writers Detected!  $\circledcirc$  $\bigcirc$   $\Box$  Test Mode  $\begin{tabular}{|c|c|} \hline \quad \quad \quad & \quad \quad \quad & \quad \quad \quad & \quad \quad \quad & \quad \quad \\ \hline \end{tabular} \vspace{0.05in} Verify$ 

 $\overline{\mathbf{M}}$ 

Settings

Copies:

Write Speed:  $\boxed{1x}$ 

 $\boxed{1}$ 

 $\blacktriangledown$ 

 $\blacktriangledown$ 

 $\bullet$ 

 $D$ 

Klik op de grote Write knop en het wachten kan beginnen.

© Ombouw Limburg